# **HOW TO SECURE YOUR ZOOM ROOM**

Using your **[security](https://support.zoom.us/hc/en-us/articles/360041848151-In-meeting-security-options) icon** and [settings](https://support.zoom.us/hc/en-us/articles/360041848151-In-meeting-security-options)

## **REQUIRE A PASSWORD**

You can add a [password](https://support.zoom.us/hc/en-us/articles/360033559832-Meeting-and-webinar-passcodes) to existing meetings (including recurring meetings) and to your Personal Meeting room (via Edit Meeting)

[Unique](https://support.zoom.us/hc/en-us/articles/201362413-Scheduling-meetings) IDs are safer than Personal Meeting rooms (via Schedule).

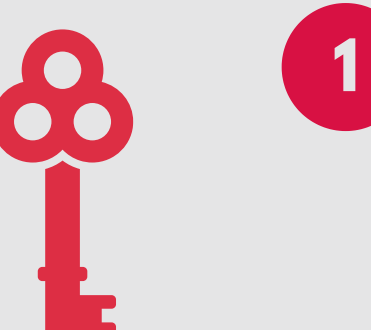

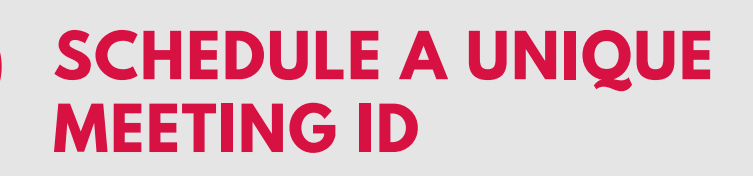

**2**

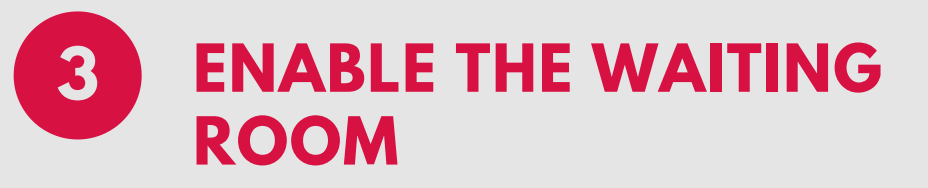

Manually admit [participants](https://support.zoom.us/hc/en-us/articles/115000332726-Waiting-Room) to ensure that only your guests can enter (via Participants).

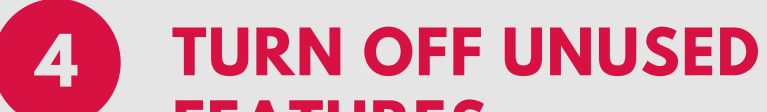

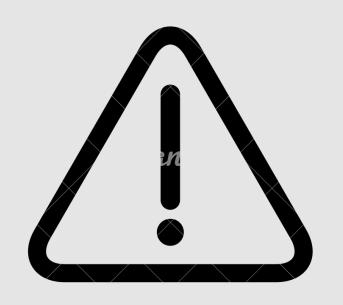

#### **FEATURES**

Turn off annotation, whiteboard, and participant screen-share if you don't use them.

[Disable](https://support.zoom.us/hc/en-us/articles/115004809306-Controlling-and-disabling-in-meeting-chat) private chat and/or file sharing (Security).

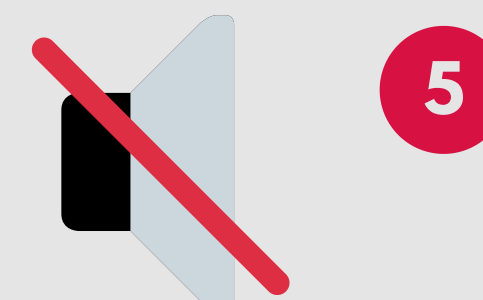

## **5 MUTE AND REMOVE**

Hosts can mute, turn off the video, or remove [disruptors](https://support.zoom.us/hc/en-us/articles/115005759423-Managing-participants-in-a-meeting) using the Participants tab.

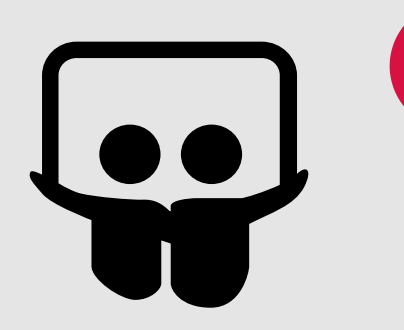

## **6 SHARE INFO WISELY**

Only share your ID/password in Moodle or via St. Martin's email.

FIND [M](https://www.pcmag.com/how-to/how-to-prevent-zoom-bombing)ORE INFORMATION MADE BY SARAH FAULKNER FOR SAINT MARTIN'S UNIVERSITY